# **Oracle® Identity Manager**

Connector Guide for Sun Java System Directory Release 9.0.2

B32175-01

September 2006

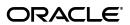

Oracle Identity Manager Connector Guide for Sun Java System Directory, Release 9.0.2

B32175-01

Copyright © 2006, Oracle. All rights reserved.

Primary Authors: Debapriya Datta, Shiladitya Guha Contributing Authors: Don Gosselin, Lyju Vadassery

The Programs (which include both the software and documentation) contain proprietary information; they are provided under a license agreement containing restrictions on use and disclosure and are also protected by copyright, patent, and other intellectual and industrial property laws. Reverse engineering, disassembly, or decompilation of the Programs, except to the extent required to obtain interoperability with other independently created software or as specified by law, is prohibited.

The information contained in this document is subject to change without notice. If you find any problems in the documentation, please report them to us in writing. This document is not warranted to be error-free. Except as may be expressly permitted in your license agreement for these Programs, no part of these Programs may be reproduced or transmitted in any form or by any means, electronic or mechanical, for any purpose.

If the Programs are delivered to the United States Government or anyone licensing or using the Programs on behalf of the United States Government, the following notice is applicable:

U.S. GOVERNMENT RIGHTS Programs, software, databases, and related documentation and technical data delivered to U.S. Government customers are "commercial computer software" or "commercial technical data" pursuant to the applicable Federal Acquisition Regulation and agency-specific supplemental regulations. As such, use, duplication, disclosure, modification, and adaptation of the Programs, including documentation and technical data, shall be subject to the licensing restrictions set forth in the applicable Oracle license agreement, and, to the extent applicable, the additional rights set forth in FAR 52.227-19, Commercial Computer Software--Restricted Rights (June 1987). Oracle USA, Inc., 500 Oracle Parkway, Redwood City, CA 94065.

The Programs are not intended for use in any nuclear, aviation, mass transit, medical, or other inherently dangerous applications. It shall be the licensee's responsibility to take all appropriate fail-safe, backup, redundancy and other measures to ensure the safe use of such applications if the Programs are used for such purposes, and we disclaim liability for any damages caused by such use of the Programs.

Oracle, JD Edwards, PeopleSoft, and Siebel are registered trademarks of Oracle Corporation and/or its affiliates. Other names may be trademarks of their respective owners.

The Programs may provide links to Web sites and access to content, products, and services from third parties. Oracle is not responsible for the availability of, or any content provided on, third-party Web sites. You bear all risks associated with the use of such content. If you choose to purchase any products or services from a third party, the relationship is directly between you and the third party. Oracle is not responsible for: (a) the quality of third-party products or services; or (b) fulfilling any of the terms of the agreement with the third party, including delivery of products or services and warranty obligations related to purchased products or services. Oracle is not responsible for any loss or damage of any sort that you may incur from dealing with any third party.

# Contents

| Pr  | eface                                                                        | v    |
|-----|------------------------------------------------------------------------------|------|
|     | Audience                                                                     | . v  |
|     | Documentation Accessibility                                                  | . v  |
|     | Related Documents                                                            | . vi |
|     | Documentation Updates                                                        | vii  |
|     | Conventions                                                                  | vii  |
|     | hat's New in the Oracle Identity Manager Connector for Sun Java System       |      |
| ווט | rectory?                                                                     |      |
|     | Software Updates                                                             |      |
|     | Documentation-Specific Updates                                               | . x  |
| 1   | About the Connector                                                          |      |
|     | Supported Functionality                                                      | 1-1  |
|     | Multilanguage Support                                                        | 1-2  |
|     | Reconciliation Module                                                        | 1-2  |
|     | Lookup Fields Reconciliation                                                 | 1-2  |
|     | User Reconciliation                                                          | 1-3  |
|     | Reconciled Resource Object Fields                                            | 1-3  |
|     | Reconciled Xellerate User Fields                                             | 1-3  |
|     | Provisioning Module                                                          | 1-3  |
|     | Files and Directories That Comprise the Connector                            | 1-4  |
|     | Determining the Release Number of the Connector                              | 1-5  |
| 2   | Deploying the Connector                                                      |      |
|     | Step 1: Verifying Deployment Requirements                                    | 2-1  |
|     | Step 2: Copying the Connector Files                                          | 2-1  |
|     | Step 3: Configuring the Oracle Identity Manager Server                       | 2-2  |
|     | Changing to the Required Input Locale                                        | 2-2  |
|     | Clearing Content Related to Connector Resource Bundles from the Server Cache | 2-3  |
|     | Step 4: Importing the Connector XML Files                                    | 2-3  |
|     | Defining IT Resources                                                        | 2-4  |
|     | Step 5: Configuring Reconciliation                                           | 2-5  |
|     | Configuring Trusted Source Reconciliation                                    | 2-5  |
|     | Creating the Reconciliation Scheduled Tasks                                  | 2-6  |
|     |                                                                              |      |

|   | Specifying Values for the Scheduled Task Attributes                                        | 2-6                      |
|---|--------------------------------------------------------------------------------------------|--------------------------|
|   | Lookup Fields Reconciliation Scheduled Task                                                | 2-7                      |
|   | User Reconciliation Scheduled Task                                                         | 2-8                      |
|   | Step 6: Compiling Adapters                                                                 | 2-8                      |
|   | Step 7: Configuring SSL                                                                    | 2-9                      |
|   | Configuring the Connector for Multiple Installations of the Target System                  | 2-10                     |
| 3 | Testing and Troubleshooting                                                                |                          |
|   |                                                                                            |                          |
| 3 |                                                                                            | 3-1                      |
| 3 | Running Test Cases                                                                         |                          |
| 3 |                                                                                            | 3-3                      |
| 3 | Running Test Cases  Troubleshooting  Connection Errors  Create User Errors                 | 3-3<br>3-3<br>3-3        |
| 3 | Running Test Cases  Troubleshooting  Connection Errors  Create User Errors                 | 3-3<br>3-3<br>3-3        |
| 3 | Running Test Cases  Troubleshooting  Connection Errors                                     | 3-3<br>3-3<br>3-3        |
| 3 | Running Test Cases Troubleshooting Connection Errors Create User Errors Modify User Errors | 3-3<br>3-3<br>3-4<br>3-6 |

#### 4 Known Issues

# A Attribute Mappings Between Oracle Identity Manager and Sun Java System Directory

Index

# **Preface**

Oracle Identity Manager Connector Guide for Sun Java System Directory provides information about integrating Oracle Identity Manager with Sun Java System Directory.

**Note:** Some parts of the product and documentation still refer to the original Thor company name and Xellerate product name and will be rebranded in future releases.

#### **Audience**

This guide is intended for users who want to deploy the Oracle Identity Manager connector for Sun Java System Directory.

# **Documentation Accessibility**

Our goal is to make Oracle products, services, and supporting documentation accessible, with good usability, to the disabled community. To that end, our documentation includes features that make information available to users of assistive technology. This documentation is available in HTML format, and contains markup to facilitate access by the disabled community. Accessibility standards will continue to evolve over time, and Oracle is actively engaged with other market-leading technology vendors to address technical obstacles so that our documentation can be accessible to all of our customers. For more information, visit the Oracle Accessibility Program Web site at

http://www.oracle.com/accessibility/

#### **Accessibility of Code Examples in Documentation**

Screen readers may not always correctly read the code examples in this document. The conventions for writing code require that closing braces should appear on an otherwise empty line; however, some screen readers may not always read a line of text that consists solely of a bracket or brace.

#### Accessibility of Links to External Web Sites in Documentation

This documentation may contain links to Web sites of other companies or organizations that Oracle does not own or control. Oracle neither evaluates nor makes any representations regarding the accessibility of these Web sites.

#### **TTY Access to Oracle Support Services**

Oracle provides dedicated Text Telephone (TTY) access to Oracle Support Services within the United States of America 24 hours a day, seven days a week. For TTY support, call 800.446.2398.

#### **Related Documents**

For more information, refer to the following documents in the Oracle Identity Manager documentation set:

- Oracle Identity Manager Release Notes
- Oracle Identity Manager Installation and Upgrade Guide for JBoss
- Oracle Identity Manager Installation and Upgrade Guide for WebLogic
- Oracle Identity Manager Installation and Upgrade Guide for WebSphere
- Oracle Identity Manager Administrative and User Console Guide
- Oracle Identity Manager Administrative and User Console Customization Guide
- Oracle Identity Manager Design Console Guide
- Oracle Identity Manager Tools Reference Guide
- Oracle Identity Manager Audit Report Developer Guide
- Oracle Identity Manager Best Practices Guide
- Oracle Identity Manager Connector Guide for BMC Remedy User Management
- Oracle Identity Manager Connector Guide for CA-ACF2 Advanced
- Oracle Identity Manager Connector Guide for CA-Top Secret Advanced
- Oracle Identity Manager Connector Guide for Database Application Tables
- Oracle Identity Manager Connector Guide for Database User Management
- Oracle Identity Manager Connector Guide for IBM RACF
- Oracle Identity Manager Connector Guide for IBM RACF Advanced
- Oracle Identity Manager Connector Guide for IBM Lotus Notes and Domino
- Oracle Identity Manager Connector Guide for Microsoft Active Directory
- Oracle Identity Manager Password Synchronization Module for Microsoft Active Directory Installation and Configuration Guide
- Oracle Identity Manager Connector Guide for Microsoft Exchange 2000 and 2003
- Oracle Identity Manager Connector Guide for Microsoft Exchange 5.5
- Oracle Identity Manager Connector Guide for Microsoft Windows 2000
- Oracle Identity Manager Connector Guide for Microsoft Windows NT 4.0
- Oracle Identity Manager Connector Guide for Novell eDirectory
- Oracle Identity Manager Connector Guide for Novell GroupWise
- Oracle Identity Manager Connector Guide for Oracle e-Business Employee Reconciliation
- Oracle Identity Manager Connector Guide for Oracle e-Business User Management
- Oracle Identity Manager Connector Guide for Oracle Internet Directory
- Oracle Identity Manager Connector Guide for PeopleSoft Employee Reconciliation

- Oracle Identity Manager Connector Guide for PeopleSoft User Management
- Oracle Identity Manager Connector Guide for Siebel Enterprise Applications
- Oracle Identity Manager Connector Guide for RSA Authentication Manager
- Oracle Identity Manager Connector Guide for RSA ClearTrust
- Oracle Identity Manager Connector Guide for SAP CUA
- Oracle Identity Manager Connector Guide for SAP Employee Reconciliation
- Oracle Identity Manager Connector Guide for SAP Enterprise Portal
- Oracle Identity Manager Connector Guide for SAP User Management
- Oracle Identity Manager Connector Guide for Sun Java System Directory
- Oracle Identity Manager Connector Guide for UNIX SSH
- Oracle Identity Manager Connector Guide for UNIX Telnet

# **Documentation Updates**

Oracle is committed to delivering the best and most recent information available. For information about updates to the Oracle Identity Manager 9.0.2 connector documentation set, visit Oracle Technology Network at

http://www.oracle.com/technology/documentation/index.html

#### **Conventions**

The following text conventions are used in this document:

| Convention | Meaning                                                                                                    |
|------------|----------------------------------------------------------------------------------------------------|
| boldface   | Boldface type indicates graphical user interface elements associated with an action, or terms defined in text or the glossary.         |
| italic     | Italic type indicates book titles, emphasis, or placeholder variables for which you supply particular values.                          |
| monospace  | Monospace type indicates commands within a paragraph, URLs, code in examples, text that appears on the screen, or text that you enter. |

# What's New in the Oracle Identity Manager Connector for Sun Java System Directory?

This chapter provides an overview of the updates made to the connector and documentation for Sun Java System Directory in release 9.0.2 of the Oracle Identity Manager connector pack.

The updates discussed in this chapter are divided into the following categories:

Software Updates

These include updates made to the connector software.

Documentation-Specific Updates

These include major changes made to the connector documentation. These changes are not related to software updates.

**See Also:** Oracle Identity Manager Release Notes

# Software Updates

This section discusses the following software updates implemented in this release of the connector.

#### **Incorporation of Multilanguage Support**

In addition to English, this release of the connector supports the French and Japanese languages. The following are documentation updates pertaining to the incorporation of this feature:

- The installation media directory includes resource bundle files for the languages supported by the connector. These resource bundle files are described in the "Files and Directories That Comprise the Connector" section on page 1-4.
- The "Step 2: Copying the Connector Files" section on page 2-1 specifies the destination directory into which you must copy the resource bundle files during the deployment procedure.
- The "Step 3: Configuring the Oracle Identity Manager Server" section on page 2-2 describes the procedure to change to the required input locale and to clear content related to connector resource bundles from the server cache.
- Changes have been made in the procedure described in the "Running Test Cases" section on page 3-1 to accommodate the multilanguage support feature.
- Chapter 4, "Known Issues" discusses two new issues related to the use of non-English locales.

#### **Determining the Release Number of the Connector**

Instructions to determine the release number of the connector are given in the "Determining the Release Number of the Connector" section on page 1-5.

#### Addition of an Attribute for the Lookup Fields Reconciliation Scheduled Task

In the "Lookup Fields Reconciliation Scheduled Task" on page 2-7, the AttrType attribute has been added to the list of lookup fields reconciliation scheduled task attributes.

# **Documentation-Specific Updates**

The following documentation-specific updates have been made in this release of the guide:

- In the "Supported Functionality" section on page 1-1, the descriptions of some of the functions have been reworded.
- Oracle Identity Manager uses a Sun Java System Directory user account to connect to and exchange data with Sun Java System Directory. The "Step 1: Verifying Deployment Requirements" section on page 2-1 provides information about the minimum rights that must be assigned to this user account.
- Instructions to copy the connector JAR files and adapter files to all the nodes of a clustered environment have been added in the following sections:
  - Step 2: Copying the Connector Files on page 2-1
  - Step 3: Configuring the Oracle Identity Manager Server on page 2-2
  - Step 6: Compiling Adapters on page 2-8
- Instructions and pointers to information about configuring trusted source reconciliation have been moved to the "Configuring Trusted Source Reconciliation" section on page 2-5.
- Instructions to use Oracle Identity Manager for linking multiple installations of Sun Java System Directory are given in the "Configuring the Connector for Multiple Installations of the Target System" section on page 2-10.
- Appendix A provides information about attribute mappings between Oracle Identity Manager and Sun Java System Directory.

# **About the Connector**

Oracle Identity Manager automates access rights management, security, and provisioning of IT resources. Oracle Identity Manager connectors are used to integrate Oracle Identity Manager with third-party applications. The connector for Sun Java System Directory is used to integrate Oracle Identity Manager with Sun Java System Directory.

**Note:** Oracle Identity Manager connectors were referred to as resource adapters prior to the acquisition of Thor Technologies by Oracle.

This chapter contains the following sections:

- Supported Functionality
- Multilanguage Support
- Reconciliation Module
- **Provisioning Module**
- Files and Directories That Comprise the Connector
- Determining the Release Number of the Connector

# **Supported Functionality**

The following table lists the functions that are available with this connector.

| Process Task       | Туре         | Description                                |
|--------------------|--------------|--------------------------------------------|
| Create User        | Provisioning | Creates a user                             |
| Delete User        | Provisioning | Deletes a user                             |
| Enable User        | Provisioning | Enables a user                             |
| Disable User       | Provisioning | Disables a user                            |
| Move User          | Provisioning | Moves a user from one container to another |
| Password Updated   | Provisioning | Updates the password of a user             |
| First Name Updated | Provisioning | Updates the first name of a user           |
| Last Name Updated  | Provisioning | Updates the last name of a user            |
| Department Updated | Provisioning | Updates the department of a user           |

| Process Task                      | Туре           | Description                                                                                             |
|-----------------------------------|----------------|----------------------------------------------------------------------------------------------------|
| Email ID Updated                  | Provisioning   | Updates the e-mail address of a user                                                                    |
| Location Updated                  | Provisioning   | Updates the location of a user                                                                          |
| Middle Name<br>Updated            | Provisioning   | Updates the middle name of a user                                                                       |
| Communication<br>Language Updated | Provisioning   | Updates the communication language preference of a user                                                 |
| Telephone Updated                 | Provisioning   | Updates the telephone number of a user                                                                  |
| Title Updated                     | Provisioning   | Updates the title of the user                                                                           |
| Organization DN<br>Updated        | Provisioning   | Updates the organization DN of a user                                                                   |
| Add User to Group                 | Provisioning   | Adds a user to a group                                                                                  |
| Remove User from Group            | Provisioning   | Removes a user from a group                                                                             |
| Add User to Role                  | Provisioning   | Adds a user to a role                                                                                   |
| Remove User from Role             | Provisioning   | Removes a user from a role                                                                              |
| Reconciliation Delete<br>Received | Reconciliation | Deletes a user from Oracle Identity Manager if<br>the user is deleted from Sun Java System<br>Directory |
| Reconciliation Insert<br>Received | Reconciliation | Inserts a user in Oracle Identity Manager                                                               |
| Reconciliation<br>Update Received | Reconciliation | Updates user attributes, such as the first name and last name, in Oracle Identity Manager               |

**See Also:** Appendix A for information about attribute mappings between Oracle Identity Manager and Sun Java System Directory.

# **Multilanguage Support**

In addition to English, this release of the connector supports the following languages:

- French
- Japanese

## **Reconciliation Module**

This section discusses the elements that the reconciliation module extracts from the target system to construct reconciliation event records.

Reconciliation can be divided into the following types:

- Lookup Fields Reconciliation
- User Reconciliation

## **Lookup Fields Reconciliation**

Lookup fields reconciliation involves reconciling the fields for groups, roles, and organization.

#### **User Reconciliation**

User reconciliation involves reconciling the fields discussed in this section.

#### **Reconciled Resource Object Fields**

The following fields are reconciled:

- User ID
- First Name
- Last Name
- Middle Name
- Department
- Location
- Telephone
- **Email**
- Communication Language
- Title
- Organization Unit
- Server Name (IT resource)
- Group
- Role

#### **Reconciled Xellerate User Fields**

The following fields are reconciled only if reconciliation is implemented in trusted mode:

- UserID
- Password
- Organization
- First Name
- Last Name
- Xellerate Type
- Role

# **Provisioning Module**

The following fields are provisioned:

- User ID
- First Name
- Last Name
- Middle Name
- Department
- Location

- Telephone
- **Email**
- Communication Language
- Organization Unit
- Server Name (IT resource)
- Group
- Role

# **Files and Directories That Comprise the Connector**

The files and directories that comprise this connector are compressed in the following ZIP file on the installation media:

Directory Servers\Sun Java System Directory Server\Sun Java System Directory Server Rev 4.2.0.zip

These files and directories are listed in the following table.

| File in the Installation Media Directory         | Description                                                                                                    |  |
|--------------------------------------------------|----------------------------------------------------------------------------------------------------|--|
| xml\iPlanetResourceObject.xml                    | This XML file contains definitions for the following components of the connector:                                                                                       |  |
|                                                  | ■ IT resource type                                                                                                    |  |
|                                                  | <ul> <li>Custom process form</li> </ul>                                                                                                    |  |
|                                                  | <ul> <li>Process task and rule-generator adapters<br/>(along with their mappings)</li> </ul>                                                                            |  |
|                                                  | <ul> <li>Resource object</li> </ul>                                                                                                    |  |
|                                                  | <ul> <li>Provisioning process</li> </ul>                                                                                                    |  |
|                                                  | <ul> <li>Pre-populate rules</li> </ul>                                                                                                    |  |
|                                                  | <ul> <li>Reconciliation process</li> </ul>                                                                                                    |  |
|                                                  | <ul> <li>Lookup definitions</li> </ul>                                                                                                    |  |
| xml\iPlanetXLResourceObject.xml                  | This XML file contains the configuration for the Xellerate User. You must import this file only if you plan to use the connector in trusted source reconciliation mode. |  |
| lib\xliIPlanet.jar                               | This JAR file contains the class files required for provisioning and reconciliation.                                                                                    |  |
| Files in the resources directory                 | Each of these files contains locale-specific information that is used by the connector.                                                                                 |  |
| troubleshoot\log.properties                      | This file is used to specify the log level and the directory in which the log file is to be created when you run the troubleshooting utility.                           |  |
| troubleshoot\TroubleShootingUtilityIPlanet.class | This is the standalone class that interacts with the target system. This is the class that has the code required to run the test cases.                                 |  |
| troubleshoot\TroubleShootIPlanet.pro             | This file contains the connection details that are required to connect to the target system and user details. It also contains details about the commands to be run.    |  |

| File in the Installation Media Directory | Description                                                      |
|------------------------------------------|------------------------------------------------------------------|
| docs\B32175_01.pdf                       | This guide, which provides instructions to deploy the connector. |

**Note:** The files in the troubleshoot directory are used only to run tests on the connector.

The "Step 2: Copying the Connector Files" section on page 2-1 provides instructions to copy these files into the required directories.

## Determining the Release Number of the Connector

You can determine the release number of the connector at any of the following stages:

#### **Before Deployment**

To determine the release number of the connector before you deploy it:

- 1. Extract the contents of the xlilPlanet.jar file. This file is in the lib directory inside the installation media directory.
- 2. Open the manifest.mf file in a text editor, which is one of the files bundled inside the xliIPlanet.jar file.

In the manifest.mf file, the release number of the connector is displayed as the value of the Version property.

**Note:** If you maintain a copy of the xliIPlanet.jar file after deployment, you can use this method to determine the release number of the connector at any stage. However, after you deploy the connector, it is recommended that you use the After Deployment method.

#### **During Deployment**

To determine the release number of the connector while deploying the connector, refer to Step 4 of the procedure described in the "Step 4: Importing the Connector XML Files" section on page 2-3.

#### **After Deployment**

To determine the release number of the connector after deploying the connector:

**See Also:** Oracle Identity Manager Design Console Guide

- 1. Open the Oracle Identity Manager Design Console.
- In the Form Designer, open the process form. The release number of the connector is the value of the **Version** field.

| Determining the Release Number of the Connector | Determining | the Release | Number of | the Connector |
|-------------------------------------------------|-------------|-------------|-----------|---------------|
|-------------------------------------------------|-------------|-------------|-----------|---------------|

# **Deploying the Connector**

Deploying the connector involves the following steps:

- Step 1: Verifying Deployment Requirements
- Step 2: Copying the Connector Files
- Step 3: Configuring the Oracle Identity Manager Server
- Step 4: Importing the Connector XML Files
- Step 5: Configuring Reconciliation
- Step 6: Compiling Adapters
- Step 7: Configuring SSL

If you want to configure the connector for multiple installations of Sun Java System Directory, then perform the following procedure:

Configuring the Connector for Multiple Installations of the Target System

# **Step 1: Verifying Deployment Requirements**

The following table lists the deployment requirements for the connector.

| Item                         | Requirement                                                                                                    |  |
|------------------------------|----------------------------------------------------------------------------------------------------|--|
| Oracle Identity Manager      | Oracle Identity Manager release 8.5.3 or later                                                                                      |  |
| Target systems               | Sun ONE Directory Server 5.2                                                                                                    |  |
| Target system host platforms | The target system host platform can be any one of the following:                                                                    |  |
|                              | <ul> <li>Microsoft Windows 2000</li> </ul>                                                                                          |  |
|                              | Solaris 8 or 9                                                                                                    |  |
| Target system user account   | User account to which the Read, Write, Add,<br>Delete, and Search rights have been assigned                                         |  |
|                              | You provide the credentials of this user account while performing the procedure in the "Defining IT Resources" section on page 2-4. |  |

## **Step 2: Copying the Connector Files**

The connector files to be copied and the directories to which you must copy them are given in the following table.

**Note:** The directory paths given in the first column of this table correspond to the location of the connector files in the following ZIP file on the installation media:

Directory Servers\Sun Java System Directory Server\Sun Java System Directory Server Rev 4.2.0.zip

Refer to the "Files and Directories That Comprise the Connector" section on page 1-4 for more information about these files.

| Files in the Installation Media Directory | Destination Directory                                |
|-------------------------------------------|------------------------------------------------------|
| Files in the xml directory                | <pre>OIM_home\xellerate\iPlanet-versionno\ xml</pre> |
| lib\xliIPlanet.jar                        | OIM_home\xellerate\JavaTasks                         |
| Files in the resources directory          | OIM_home\xellerate\connectorResources                |
| Files in the troubleshoot directory       | OIM_home\xellerate\troubleshoot                      |
| docs\B32175_01.pdf                        | OIM_home\xellerate\docs\iPlanet-versi onno           |

**Note:** In the destination directory path, you must change the version number specified in the directory name iPlanet-versionno depending on the actual version number of the software.

While installing Oracle Identity Manager in a clustered environment, you copy the contents of the installation directory to each node of the cluster. Similarly, you must copy the connectorResources directory and the JAR files to the corresponding directories on each node of the cluster.

## **Step 3: Configuring the Oracle Identity Manager Server**

Configuring the Oracle Identity Manager server involves the following procedures:

**Note:** In a clustered environment, you must perform this step on each node of the cluster.

- Changing to the Required Input Locale
- Clearing Content Related to Connector Resource Bundles from the Server Cache

## Changing to the Required Input Locale

Changing to the required input locale involves installing the required fonts and setting the required input locale.

To set the required input locale:

**Note:** Depending on the operating system used, you may need to perform this procedure differently.

- Open Control Panel.
- Double-click Regional Options.
- On the Input Locales tab of the Regional Options dialog box, add the input locale that you want to use and then switch to the input locale.

#### Clearing Content Related to Connector Resource Bundles from the Server Cache

Whenever you add a new resource bundle file in the

OIM home\xellerate\connectorResources directory or make a change in an existing resource bundle file, you must clear content related to connector resource bundles from the server cache.

To clear content related to connector resource bundles from the server cache:

- In a command window, change to the OIM\_home\xellerate\bin directory.
- Enter one of the following commands:

**Note:** You must perform Step 1 before you perform this step. If you run the command as follows, then an exception is thrown:

OIM\_home\xellerate\bin\batch\_file\_name

On Microsoft Windows:

PurgeCache.bat ConnectorResourceBundle

On UNIX:

PurgeCache.sh ConnectorResourceBundle

In this command, ConnectorResourceBundle is one of the content categories that you can remove from the server cache. Refer to the following file for information about the other content categories:

OIM\_home\xellerate\config\xlConfig.xml

**Note:** You can ignore the exception that is thrown when you perform Step 2.

## Step 4: Importing the Connector XML Files

To import the connector XML files into Oracle Identity Manager:

- Open the Oracle Identity Manager Administrative and User Console.
- Click the **Deployment Management** link on the left navigation bar.
- Click the **Import** link under Deployment Management. A dialog box for locating files is displayed.
- 4. Locate and open the iPlanetResourceObject.xml file, which is in the OIM\_home\xellerate\iPlanet-versionno\xml directory. Details of this XML file are shown on the File Preview page.
- **5.** Click **Add File.** The Substitutions page is displayed.
- Click **Next.** The Confirmation page is displayed.

- 7. Click Next. The Provide IT Resource Instance Data page for the iPlanet User IT resource is displayed.
- 8. Specify values for the parameters of the iPlanet User IT resource. Refer to the table in the "Defining IT Resources" section on page 2-4 information about the values to be specified.
- 9. Click Next. The Provide IT Resource Instance Data page for a new instance of the LDAP Server IT resource type is displayed.
- 10. Click Skip to specify that you do not want to define another IT resource. The Confirmation page is displayed.

**See Also:** If you want to define another IT resource, then refer to *Oracle Identity Manager Tools Reference Guide* for instructions.

#### 11. Click View Selections.

The contents of the XML file are displayed in the Deployment Manager – Import window. You may see a cross-shaped icon along with some nodes. Remove these nodes by right-clicking each node and then selecting Remove.

**12.** Click **Import.** The connector file is imported into Oracle Identity Manager.

After you import the connector XML file, proceed to the "Step 5: Configuring Reconciliation" section on page 2-5.

#### **Defining IT Resources**

You must specify values for the iPlanet User IT resource parameters listed in the following table.

| Parameter            | Description                                                                                                    |  |
|----------------------|----------------------------------------------------------------------------------------------------|--|
| Admin Id             | DN value of the user who has administrator rights on the target Sun<br>Java System Directory server                                                                                                    |  |
|                      | The default value is uid=admin, ou=administrators, ou=topologymanagement, o =netscaperootAdmin                                                                                                    |  |
| Admin Password       | Password of the administrator                                                                                                    |  |
| Server Address       | IP address of the target Sun Java System Directory server                                                                                                    |  |
| Port                 | Port number to connect to the target Sun Java System Directory server                                                                                                    |  |
|                      | The default value is 389.                                                                                                    |  |
| Root DN              | Base DN where all the user operations are to be carried out                                                                                                    |  |
|                      | The value can be o=xyz                                                                                                    |  |
| SSL                  | Specifies whether or not an SSL connection is used for communication between Oracle Identity Manager and the target Sun Java System Directory server                                                         |  |
|                      | The value can be true or false.                                                                                                    |  |
| Last Recon TimeStamp | For the first reconciliation run, the timestamp value is not set. For subsequent rounds of reconciliation, the time at which the previous round of reconciliation was completed is stored in this parameter. |  |

| Parameter                   | Description                                                                                                    |
|-----------------------------|----------------------------------------------------------------------------------------------------|
| Prov Attribute Lookup Code  | Name of the lookup definition that has the target attribute mappings required for provisioning                                                                                                    |
|                             | The default value of this parameter is AttrName.Prov.Map.iPlanet                                                                                                    |
| Recon Attribute Lookup Code | Name of the lookup definition that has the target attribute mappings required for reconciliation                                                                                                    |
|                             | The default value of this parameter is AttrName.Recon.Map.iPlanet                                                                                                    |
| Use XL Org Structure        | If set to true, then the Oracle Identity Manager Organization structure is used during provisioning and reconciliation.                                                                                      |
|                             | If set to false, then the value of the Organization field in the process form is used for provisioning and the organization or container in the target Oracle Internet Directory is used for reconciliation. |

After you specify values for these IT resource parameters, proceed to Step 9 of the procedure to import connector XML files.

# **Step 5: Configuring Reconciliation**

Configuring reconciliation involves the following steps:

- Configuring Trusted Source Reconciliation
- Creating the Reconciliation Scheduled Tasks

## **Configuring Trusted Source Reconciliation**

**Note:** Perform this step of the procedure only if you want to configure trusted source reconciliation. Only one connector can be configured for trusted source reconciliation. If you import the iPlanetXLResourceObject.xml file while you have another trusted source configured, then both connector reconciliations would stop working.

Refer to Oracle Identity Manager Connector Framework Guide for conceptual information about reconciliation configurations.

To configure trusted source reconciliation, you must first import the XML file for trusted source reconciliation as follows:

- Open the Oracle Identity Manager Administrative and User Console.
- Click the **Deployment Management** link on the left navigation bar.
- Click the Import link under Deployment Management. A dialog box for locating files is displayed.
- 4. Locate and open the iPlanetXLResourceObject.xml file, which is in the OIM\_home\xellerate\iPlanet-versionno\xml directory. Details of this XML file are shown on the File Preview page.
- **5.** Click **Add File**. The Substitutions page is displayed.
- Click **Next**. The Confirmation page is displayed.

- **7.** Click **Import**.
- In the message that is displayed, click **Import** to confirm that you want to import the XML file and then click OK.

Then, set the value of the TrustedSource reconciliation scheduled task attribute to True while performing the procedure described in the following section.

#### Creating the Reconciliation Scheduled Tasks

To create the scheduled tasks for lookup fields and user reconciliations:

- 1. Open the Oracle Identity Manager Design Console.
- **2.** Expand the **Xellerate Administration** folder.
- 3. Select Task Scheduler.
- 4. Click Find. The details of the predefined scheduled tasks are displayed on two different tabs.
- 5. For the first scheduled task, enter a number in the Max Retries field. This number represents the number of times Oracle Identity Manager must attempt to complete the task before assigning the ERROR status to the task.
- **6.** Ensure that the **Disabled** and **Stop Execution** check boxes are not selected.
- 7. In the Start region, double-click the **Start Time** field. From the date-time editor that is displayed, select the date and time at which you want the task to run.
- In the Interval region, set the following schedule parameters:
  - To set the task to run on a recurring basis, select the **Daily**, **Weekly**, **Recurring Intervals**, **Monthly**, or **Yearly** option.
    - If you select the **Recurring Intervals** option, then you must also specify the time interval at which you want the task to run on a recurring basis.
  - To set the task to run only once, select the **Once** option.
- **9.** Provide values for the attributes of the scheduled task. Refer to the "Specifying Values for the Scheduled Task Attributes" section on page 2-6 for information about the values to be specified.

**See Also:** Oracle Identity Manager Design Console Guide for information about adding and removing task attributes

- 10. Click Save. The scheduled task is created. The INACTIVE status is displayed in the **Status** field, because the task is not currently running. The task is run at the date and time that you set in Step 7.
- **11.** Repeat Steps 5 through 10 to create the second scheduled task.

After you create both scheduled tasks, proceed to the "Step 6: Compiling Adapters" section on page 2-8.

#### Specifying Values for the Scheduled Task Attributes

This section provides information about the attribute values to be specified for the following scheduled tasks:

- Lookup Fields Reconciliation Scheduled Task
- User Reconciliation Scheduled Task

Lookup Fields Reconciliation Scheduled Task You must specify values for the following attributes of the lookup fields reconciliation scheduled task.

**Note:** Attribute values are predefined in the connector XML file that you import. Specify values only for those attributes that you want to change.

| Attribute       | Description                                                                                   | Default/Sample Value                                                                         |
|-----------------|-----------------------------------------------------------------------------------------------|----------------------------------------------------------------------------------------------|
| LookupCodeName  | Name of the lookup definition to which values are to be reconciled                            | The value can be any one of the following:                                                   |
|                 |                                                                                               | <ul> <li>Lookup.IPNT.UserGroup<br/>(for Group lookup<br/>reconciliation)</li> </ul>          |
|                 |                                                                                               | ■ Lookup.IPNT.Role (for Role lookup reconciliation)                                          |
|                 |                                                                                               | <ul> <li>Lookup.IPNT.Organization<br/>for Organization lookup<br/>reconciliation)</li> </ul> |
| ITResourceName  | Name of the IT resource for setting up a connection with the Sun Java System Directory server | iPlanet User                                                                                 |
| SearchContext   | Search context to be used for searching for users                                             | DC=mycompany,DC=com                                                                          |
| ObjectClass     | Name of the group object class                                                                | The value can be any one of the following:                                                   |
|                 |                                                                                               | <ul><li>groupOfUniqueNames (for<br/>Group lookup reconciliation)</li></ul>                   |
|                 |                                                                                               | <ul> <li>ldapsubentry (for Role<br/>lookup reconciliation)</li> </ul>                        |
|                 |                                                                                               | <ul> <li>organizationalunit (for<br/>Organization lookup<br/>reconciliation)</li> </ul>      |
| CodeKeyLTrimStr | String value for left-trimming the value obtained from the search                             | cn= or uid=                                                                                  |
|                 | If there is nothing to be trimmed, then specify the value $\left[\mathtt{NONE}\right]$ .      |                                                                                              |
| CodeKeyRTrimStr | String value for right-trimming the value obtained from the search                            | ,DC=mycompany,DC=com                                                                         |
|                 | If there is nothing to be trimmed, then specify the value $\left[\mathtt{NONE}\right]$ .      |                                                                                              |
| ReconMode       | Specify REFRESH to completely refresh the existing lookup.                                    | REFRESH or UPDATE (specified in uppercase)                                                   |
|                 | Specify UPDATE to update the lookup with the new values.                                      |                                                                                              |
| AttrType        | Attribute type of group, role, or organization                                                | The value can be any one of the following:                                                   |
|                 |                                                                                               | <ul> <li>cn (for Group lookup<br/>reconciliation)</li> </ul>                                 |
|                 |                                                                                               | <ul><li>cn (for Role lookup<br/>reconciliation)</li></ul>                                    |
|                 |                                                                                               | <ul> <li>ou (for Organization lookup<br/>reconciliation)</li> </ul>                          |

After you specify values for these scheduled task attributes, proceed to Step 10 of the procedure to create scheduled tasks.

User Reconciliation Scheduled Task You must specify values for the following attributes of the user reconciliation scheduled task.

**Note:** Attribute values are predefined in the connector XML file that you import. Specify values only for those attributes that you want to change.

| Attribute             | Description                                                                                                    | Default/Sample<br>Value   |
|-----------------------|----------------------------------------------------------------------------------------------------|---------------------------|
| ITResourceName        | Name of the IT resource for setting up a connection with the Sun Java System Directory server                                                                                                    | iPlanet User              |
| ResourceObjectName    | Name of the resource object in which users are reconciled                                                                                                    | iPlanet User              |
| XLDeleteUsersAllow ed | If this attribute is set to True, then the Delete reconciliation event is started. Users who are deleted from the target system are removed from Oracle Identity Manager. This requires all the users on the target system to be compared with all the users in Oracle Identity Manager. | True                      |
|                       | If this attribute is set to False, then users deleted from the target system are not deleted from Oracle Identity Manager.                                                                                                    |                           |
|                       | <b>Note:</b> This process affects performance.                                                                                                    |                           |
| UserContainer         | DN value from where the users are reconciled from the target system to Oracle Identity Manager                                                                                                    | ou=user                   |
| TrustedSource         | Configurable option for trusted reconciliation                                                                                                    | False                     |
|                       | The value can be True or False.                                                                                                    |                           |
| Xellerate Type        | Default Xellerate Type for the Xellerate User                                                                                                    | End-User<br>Administrator |
| Password              | Default password for the Xellerate User                                                                                                    | Dummy123                  |
| Organization          | Default organization for the Xellerate User                                                                                                    | Xellerate Users           |
| Role                  | Default role for the Xellerate User                                                                                                    | Consultant                |

After you specify values for these scheduled task attributes, proceed to Step 10 of the procedure to create scheduled tasks.

# **Step 6: Compiling Adapters**

The following adapters are imported into Oracle Identity Manager when you import the connector XML file:

- iPlanet Create User
- iPlanet Delete User
- iPlanet Modify User
- iPlanet Move User
- iPlanet Add User to Group
- iPlanet Remove User from Group

- iPlanet Add Role to User
- iPlanet Remove Role from User
- iPlanet PP String

You must compile these adapters before you can use them to provision accounts on the target system.

To compile adapters by using the Adapter Manager form:

- Open the Adapter Manager form.
- To compile all the adapters that you import into the current database, select Compile All.

To compile multiple (but not all) adapters, select the adapters you want to compile. Then, select **Compile Selected**.

**Note:** Click **Compile Previously Failed** to recompile only those adapters that were not compiled successfully. Such adapters do not have an OK compilation status.

- **3.** Click **Start.** Oracle Identity Manager compiles the selected adapters.
- If Oracle Identity Manager is installed in a clustered environment, then copy the compiled adapters from the OIM\_home\xellerate\Adapter directory to the same directory on each of the other nodes of the cluster. If required, overwrite the adapter files on the other nodes. Then, restart each node.

To view detailed information about an adapter:

- Highlight the adapter in the Adapter Manager form.
- Double-click the row header of the adapter, or right-click the adapter.
- Select Launch Adapter from the shortcut menu that is displayed. Details of the adapter are displayed.

**Note:** To compile one adapter at a time, use the Adapter Factory form. Refer to Oracle Identity Manager Tools Reference Guide for information about using the Adapter Factory and Adapter Manager forms.

# Step 7: Configuring SSL

**Note:** This is an optional step of the deployment procedure.

To enable SSL connectivity between the connector and the target Sun Java System Directory server:

Import the certificate from the target system into the JSDK (the JSDK that is used during installation of Oracle Identity Manager) cacerts keystore as follows:

```
keytool -import -alias alias_name -file
certificate_file_name_with_complete_path -keystore
java_home\jre\lib\security\cacerts
```

Here, <code>java\_home</code> is the directory in which JDK is installed.

- Restart the Oracle Identity Manager server.
- In the iPlanet User IT Resource:
  - Set the SSL parameter value to true.
  - Set the Port parameter value to the SSL port number. Typically, this number is 636.

# Configuring the Connector for Multiple Installations of the Target System

**Note:** Perform this procedure only if you want to configure the connector for multiple installations of Sun Java System Directory. Refer to Oracle Identity Manager Design Console Guide for detailed instructions on performing each step of this procedure.

To configure the connector for multiple installations of the target system:

1. Create and configure one resource object for each target system installation.

The Resource Objects form is in the Resource Management folder. The iPlanet User resource object is created when you import the connector XML file. You can use this resource object as the template for creating the remaining resource objects.

Create and configure one IT resource for each resource object.

The IT Resources form is in the Resource Management folder. The iPlanet User IT resource is created when you import the connector XML file. You can use this IT resource as the template for creating the remaining IT resources, of the same resource type.

Design one process form for each resource object.

The Form Designer form is in the Development Tools folder. The following process forms are created when you import the connector XML file:

- UD\_IPNT\_USR (main form)
- UD\_IPNT\_ROL (child form for multivalue attributes)
- UD\_IPNT\_GRP (child form for multivalue attributes)

You can use these process forms as templates for creating the remaining process forms.

Create and configure one process definition for each resource object.

The Process Definition form is in the Process Management folder. The iPlanet User process definition is created when you import the connector XML file. You can use this process definition as the template for creating the remaining process definitions.

While creating process definitions for each target system installation, the following steps that you must perform are specific to the creation of each process definition:

- From the **Object Name** lookup field, select the resource object that you create in Step 1.
- From the **Table Name** lookup field, select the process form that you create in Step 3.

- While mapping the adapter variables for the IT Resource data type, ensure that you select the IT resource that you create in Step 2 from the **Qualifier** list.
- **5.** Configure reconciliation for each target system installation. Refer to the "Step 5: Configuring Reconciliation" section on page 2-5 for instructions. Note that only the values of the following attributes are to be changed for each reconciliation scheduled task:
  - ITResourceName
  - ResourceObjectName
  - TrustedSource

Set the TrustedSource attribute to True for the Sun Java System Directory installation that you want to designate as a trusted source. You can designate either a single or multiple installations of Sun Java System Directory as the trusted source. For the remaining Sun Java System Directory installations, set this attribute

**6.** If required, modify the fields to be reconciled for the Xellerate User resource

When you use the Administrative and User Console to perform provisioning, you can specify the IT resource corresponding to the Sun Java System Directory installation to which you want to provision the user.

| Configuring t | he Connector | for Multiple | Installations of | f the | Target System |
|---------------|--------------|--------------|------------------|-------|---------------|
|               |              |              |                  |       |               |

# **Testing and Troubleshooting**

After you deploy the connector, you must test it to ensure that it functions as expected. This chapter discusses the following topics related to connector testing:

- **Running Test Cases**
- Troubleshooting

# **Running Test Cases**

You can use the troubleshooting utility to identify the cause of problems associated with connecting to the target system and performing basic operations on the target system.

To use the troubleshooting utility:

Set the required values in the TroubleShootIPlanet.properties file. This file is in the OIM\_home\xellerate\troubleshoot directory. The following table describes the sections of this file in which you must provide information for running the tests.

| Section                                                   | Information                                                                                                    |
|-----------------------------------------------------------|----------------------------------------------------------------------------------------------------|
| Sun Java System Directory<br>Server connection parameters | Connection parameters required to connect to the target system                                                   |
|                                                           | Refer to the "Defining IT Resources" section on page 2-4 for information about the values that you must provide. |
| Create User information                                   | Values required to create a user                                                                                 |
| Modify User information                                   | Values required to modify a user                                                                                 |
| Delete User information                                   | DN of the user to be deleted                                                                                     |

**2.** Add the following to the CLASSPATH environment variable:

```
OIM_home\xellerate\JavaTasks\xliIPlanet.jar
OIM_home\xellerate\lib\xlLogger.jar
OIM_home\xellerate\ext\log4j-1.2.8.jar
OIM_home\xellerate\lib\xlUtils.jar
```

- In the log.properties file in the same directory:
  - Set the path of the directory in which you want to create the log files as the value of the following parameter:

```
log4j.appender.logfile.File=log_file_path
```

Here, <code>log\_file\_path</code> is the path of the directory in which you want to create the log file.

- **b.** Specify any one of the following log levels:
  - DEBUG
  - INFO
  - WARN
  - ERROR
  - FATAL

For example, if the log level for DEBUG is to be enabled, then you must add the following entry file:

log4j.rootLogger=DEBUG, stdout, logfile

4. Create an ASCII-format copy of the TroubleShootIPlanet.properties file as follows:

**Note:** You must perform this procedure every time you make a change in the contents of the TroubleShootIPlanet.properties file.

**a.** In a command window, change to the following directory:

OIM\_home\xellerate\troubleshoot

**b.** Enter the following command:

native2ascii TroubleShootIPlanet.properties global.properties

The global.properties is created when you run the native2ascii command. The contents of this file are an ASCII-format copy of the contents of the TroubleShootIPlanet.properties file.

- **5.** Perform the following tests:
  - Create a user as follows:

```
java -DpropertyFile=.\global.properties
-Dlog4j.configuration=.\log.properties TroubleShootingUtilityIPlanet
createUser
```

Modify a user as follows:

```
java -DpropertyFile=.\global.properties
-Dlog4j.configuration=.\log.properties TroubleShootingUtilityIPlanet
modifyUser
```

Delete a user as follows:

```
java -DpropertyFile=.\global.properties
-Dlog4j.configuration=.\log.properties TroubleShootingUtilityIPlanet
deleteUser
```

# **Troubleshooting**

The following sections list solutions to some commonly encountered errors of the following types:

- **Connection Errors**
- **Create User Errors**
- **Modify User Errors**
- Delete User Errors
- **Reconciliation Errors**

#### **Connection Errors**

The following table lists the solution to commonly encountered Create User errors.

| Problem Description                                               | Solution                                                                                                    |  |  |  |  |
|-------------------------------------------------------------------|----------------------------------------------------------------------------------------------------|--|--|--|--|
| Oracle Identity Manager cannot establish a connection to Sun Java | <ul> <li>Ensure that Sun Java System Directory is<br/>running.</li> </ul>                                                                                                    |  |  |  |  |
| System Directory.                                                 | <ul> <li>Ensure that Oracle Identity Manager is</li> </ul>                                                                                                    |  |  |  |  |
| Returned Error Message:                                           | running (that is, the database is running).                                                                                                    |  |  |  |  |
| LDAP Connection exception                                         | <ul> <li>Ensure that all the adapters have been</li> </ul>                                                                                                    |  |  |  |  |
| Returned Error Code:                                              | compiled.                                                                                                    |  |  |  |  |
| INVALID_CONNECTION_ERROR                                          | <ul> <li>Examine the Oracle Identity Manager<br/>record (from the IT Resources form). Verify<br/>that the specified IP address, admin ID,<br/>and admin password are correct.</li> </ul> |  |  |  |  |
| Target not available                                              | Ensure that the specified Sun Java System Directory server connection values are correct.                                                                                                |  |  |  |  |
| Returned Error Message:                                           |                                                                                                    |  |  |  |  |
| Connection error - unable to create initial LDAP context.         |                                                                                                    |  |  |  |  |
| Returned Error Code                                               |                                                                                                    |  |  |  |  |
| TARGET_UNAVAILABLE_ERROR                                          |                                                                                                    |  |  |  |  |
| Authentication error                                              | Ensure that the specified Sun Java System                                                                                                    |  |  |  |  |
| <b>Returned Error Messages</b>                                    | Directory server connection values are correct.                                                                                                    |  |  |  |  |
| Connection error - unable to create Initial LDAP                  |                                                                                                    |  |  |  |  |
| Returned Error Code                                               |                                                                                                    |  |  |  |  |
| AUTHENTICATION_ERROR                                              |                                                                                                    |  |  |  |  |

#### **Create User Errors**

The following table lists the solution to commonly encountered Create User errors.

| Problem Description                                                                                | Solution                                                                                                    |
|----------------------------------------------------------------------------------------------------|----------------------------------------------------------------------------------------------------|
| Oracle Identity Manager cannot create a user.                                                      | <ul> <li>Ensure that the IP address, admin ID, and<br/>admin password are correct.</li> </ul>                                  |
| Returned Error Message:                                                                            | ■ Ensure that the following information is                                                                                     |
| Required information missing                                                                       | provided:                                                                                                    |
| Returned Error Code:                                                                               | User ID                                                                                                    |
| INSUFFICIENT_INFORMATION_PROV                                                                      | User password                                                                                                    |
| IDED                                                                                               | User container                                                                                                    |
|                                                                                                    | User first name                                                                                                    |
|                                                                                                    | User last name                                                                                                    |
| Oracle Identity Manager cannot create a user.                                                      | Check if a user with the specified ID already exists in Sun Java System Directory.                                             |
| Returned Error Message:                                                                            | Assign a new ID for this user, and try again.                                                                                  |
| User already exists                                                                                |                                                                                                    |
| Returned Error Code:                                                                               |                                                                                                    |
| USER_ALREADY_EXIST                                                                                 |                                                                                                    |
| Oracle Identity Manager cannot create a user.                                                      | <ul> <li>Check if the specified Sun Java System<br/>Directory connection values are correct.</li> </ul>                        |
| Returned Error Message:                                                                            | • Check if an attribute value violates the                                                                                     |
| Connection error - unable to create initial LDAP context                                           | schema definition.                                                                                                    |
| Returned Error Code:                                                                               |                                                                                                    |
| INVALID_NAMING_ERROR                                                                               |                                                                                                    |
| Oracle Identity Manager cannot create a user.                                                      | Check if an attribute value violates the schema definition.                                                                    |
| Returned Error Message:                                                                            |                                                                                                    |
| User creation failed                                                                               |                                                                                                    |
| Returned Error Code:                                                                               |                                                                                                    |
| USER_CREATION_FAILED                                                                               |                                                                                                    |
| The Create User operation failed<br>because a value was being added to a<br>nonexistent attribute. | In the AttrName.Prov.Map.iPlanet lookup definition, check if the decode values are valid attribute names in the target system. |
| Returned Error Message:                                                                            |                                                                                                    |
| Attribute does not exist                                                                           |                                                                                                    |
| Returned Error Code:                                                                               |                                                                                                    |
| ATTRIBUTE_DOESNOT_EXIST                                                                            |                                                                                                    |
| The Create User operation failed<br>because an invalid value was being<br>added.                   | Check the values specified during user creation.                                                                               |
| Returned Error Message:                                                                            |                                                                                                    |
| Invalid value specified for an attribute                                                           |                                                                                                    |
| Returned Error Code:                                                                               |                                                                                                    |
| INVALID_ATTR_VALUE_ERROR                                                                           |                                                                                                    |

# **Modify User Errors**

The following table lists the solution to commonly encountered Modify User errors.

| Problem Description                                                                                                    | Solution                                                                                                    |  |  |  |  |
|----------------------------------------------------------------------------------------------------|----------------------------------------------------------------------------------------------------|--|--|--|--|
| Oracle Identity Manager cannot modify the attribute value of a user.                                                                                           | Check the specified user ID.                                                                                                    |  |  |  |  |
| Returned Error Message:                                                                                                    |                                                                                                    |  |  |  |  |
| Invalid attribute value or state                                                                                                    |                                                                                                    |  |  |  |  |
| Returned Error Code:                                                                                                    |                                                                                                    |  |  |  |  |
| INVALID_ATTR_MODIFY_ERROR                                                                                                    |                                                                                                    |  |  |  |  |
| The Modify User operation failed because a value was being added to a nonexistent attribute.                                                                   | 1. From the corresponding process task, get the value that is passed for AttrName of the connector.                                                                           |  |  |  |  |
| Returned Error Message:                                                                                                    | <b>2.</b> Using the name obtained in the previous                                                                                                    |  |  |  |  |
| Attribute does not exist                                                                                                    | step, check in the AttrName.Prov.Map.iPlanet lookup                                                                                                    |  |  |  |  |
| Returned Error Code:                                                                                                    | definition if the decode value is a valid                                                                                                    |  |  |  |  |
| ATTRIBUTE_DOESNOT_EXIST                                                                                                    | attribute name in the target.                                                                                                    |  |  |  |  |
| The Modify User operation failed because an invalid value was being added.                                                                                     | Check the value specified.                                                                                                    |  |  |  |  |
| Returned Error Message:                                                                                                    |                                                                                                    |  |  |  |  |
| Invalid value specified for an attribute                                                                                                    |                                                                                                    |  |  |  |  |
| Returned Error Code:                                                                                                    |                                                                                                    |  |  |  |  |
| INVALID_ATTR_VALUE_ERROR                                                                                                    |                                                                                                    |  |  |  |  |
| The Modify User operation failed because of an attempt to add a value to an attribute that does not exist in the AttrName.Recon.Map.iPlanet lookup definition. | <ol> <li>From the corresponding process task, get<br/>the value that is passed for AttrName of<br/>the connector.</li> <li>Using the name obtained in the previous</li> </ol> |  |  |  |  |
| Returned Error Message:                                                                                                    | step, check if an entry has been made in the AttrName.Recon.Map.iPlanet                                                                                                    |  |  |  |  |
| One or more attribute mappings are missing                                                                                                    | lookup definition.                                                                                                    |  |  |  |  |
| Returned Error Code:                                                                                                    |                                                                                                    |  |  |  |  |
| ATTR_MAPPING_NOT_FOUND                                                                                                    |                                                                                                    |  |  |  |  |
| The operation failed because a duplicate value was being added to an attribute.                                                                                | Check the value specified.                                                                                                    |  |  |  |  |
| Returned Error Message:                                                                                                    |                                                                                                    |  |  |  |  |
| Duplicate value                                                                                                    |                                                                                                    |  |  |  |  |
| Returned Error Code:                                                                                                    |                                                                                                    |  |  |  |  |
| DUPLICATE_VALUE_ERROR                                                                                                    |                                                                                                    |  |  |  |  |
| Oracle Identity Manager cannot move a user from one container to another.                                                                                      | Generic error. Review the log for more details.                                                                                                    |  |  |  |  |
| Returned Error Message:                                                                                                    |                                                                                                    |  |  |  |  |
| Moving user to different container failed                                                                                                    |                                                                                                    |  |  |  |  |
| Returned Error Code:                                                                                                    |                                                                                                    |  |  |  |  |
| USER_MOVE_FAILED                                                                                                    |                                                                                                    |  |  |  |  |

| Problem Description                                              | Solution                                                                                       |  |  |  |  |
|------------------------------------------------------------------|------------------------------------------------------------------------------------------------|--|--|--|--|
| Oracle Identity Manager cannot add a user to a security group.   | The specified user security group does not exist in Sun Java System Directory. Check the group |  |  |  |  |
| Returned Error Message:                                          | name.                                                                                          |  |  |  |  |
| Group does not exist                                             |                                                                                                |  |  |  |  |
| Returned Error Code:                                             |                                                                                                |  |  |  |  |
| GROUP_DOESNOT_EXIST                                              |                                                                                                |  |  |  |  |
| Oracle Identity Manager cannot add a user to a group.            | The user is already a member of the group.                                                     |  |  |  |  |
| Returned Error Message:                                          |                                                                                                |  |  |  |  |
| User is already a member of this group                           |                                                                                                |  |  |  |  |
| Returned Error Code:                                             |                                                                                                |  |  |  |  |
| DUPLICATE_VALUE                                                  |                                                                                                |  |  |  |  |
| Oracle Identity Manager cannot add a role to a user.             | The specified role for the user in Oracle<br>Identity Manager does not exist in Sun Java       |  |  |  |  |
| Returned Error Message:                                          | System Directory. Create the role in Sun Java System Directory.                                |  |  |  |  |
| Role does not exist                                              | System Directory.                                                                              |  |  |  |  |
| Returned Error Code:                                             |                                                                                                |  |  |  |  |
| ROLE_DOESNOT_EXIST                                               |                                                                                                |  |  |  |  |
| Oracle Identity Manager cannot add a role to a user.             | Generic error. Review the log for more details.                                                |  |  |  |  |
| Returned Error Message:                                          |                                                                                                |  |  |  |  |
| Error while updating user info                                   |                                                                                                |  |  |  |  |
| Returned Error Code:                                             |                                                                                                |  |  |  |  |
| USER_UPDATE_FAILED                                               |                                                                                                |  |  |  |  |
| Oracle Identity Manager cannot add a role to a user.             | The user has already been assigned this role.                                                  |  |  |  |  |
| Returned Error Message:                                          |                                                                                                |  |  |  |  |
| User has already been assigned this role                         |                                                                                                |  |  |  |  |
| Returned Error Code:                                             |                                                                                                |  |  |  |  |
| DUPLICATE_VALUE                                                  |                                                                                                |  |  |  |  |
| Oracle Identity Manager cannot remove a role assigned to a user. | Generic error. Review the log for more details.                                                |  |  |  |  |
| Returned Error Message:                                          |                                                                                                |  |  |  |  |
| Removing assigned role failed                                    |                                                                                                |  |  |  |  |
| Returned Error Code:                                             |                                                                                                |  |  |  |  |
| USER_DELETE_ROLE_FAILED                                          |                                                                                                |  |  |  |  |

## **Delete User Errors**

The following table lists the solution to a commonly encountered Delete User error.

| Problem Description                           | Solution                                                        |  |  |  |  |
|-----------------------------------------------|-----------------------------------------------------------------|--|--|--|--|
| Oracle Identity Manager cannot delete a user. | The specified user does not exist in Sun Java System Directory. |  |  |  |  |
| Returned Error Message:                       |                                                                 |  |  |  |  |
| User does not exist in target                 |                                                                 |  |  |  |  |
| Returned Error Code:                          |                                                                 |  |  |  |  |
| USER_DOESNOT_EXIST                            |                                                                 |  |  |  |  |

## **Reconciliation Errors**

The following table lists the solution to a commonly encountered reconciliation error.

| Problem Description                                                                                                    | Solution |                                                                                |  |  |  |
|----------------------------------------------------------------------------------------------------|----------|--------------------------------------------------------------------------------|--|--|--|
| Oracle Identity Manager cannot reconcile users from Sun Java System Directory.  Returned Error Message:                                                                                 |          | Change the Sun Java System Directory configuration as follows:                 |  |  |  |
|                                                                                                    |          | Open the Sun ONE Directory Server admin console.                               |  |  |  |
| <pre>javax.naming.NamingException: tcUtilLDAPOperations -&gt; : NamingException : Unable to search LDAP  Returned Error Code: LDAP: error code 11 - Administrative Limit Exceeded</pre> |          | Select <b>Configuration</b> , <b>Performance</b> , and <b>Client Control</b> . |  |  |  |
|                                                                                                    |          | Set the size limit to unlimited.                                               |  |  |  |
|                                                                                                    |          | Set the look-through limit to unlimited.                                       |  |  |  |
|                                                                                                    |          | Save the changes, and restart Sun Java<br>System Directory.                    |  |  |  |

|  |  |  |  |  |  | g |
|--|--|--|--|--|--|---|
|  |  |  |  |  |  |   |

# **Known Issues**

The following are known issues associated with this release of the connector:

- The user search is based on the user ID only.
- The user ID in the process form should be the same as that of the Oracle Identity Manager User login. Otherwise, reconciliation of the following operations would fail because these operations require direct API calls to update the information:
  - Enable status of user
  - Disable status of user
  - Organization update
- During provisioning, you cannot use non-English characters for the password of the user. This is because Sun Java System Directory does not support non-ASCII characters in the Password field.
- During provisioning, you cannot use non-ASCII characters for the user ID or e-mail address of the user. This is because, by default, Sun Java System Directory does not permit the entry of non-ASCII characters in the User ID and E-mail fields. If you want to enable the entry of non-ASCII characters in these fields, then you must disable the 7-bit check plug-in as follows:
  - Open Sun ONE Directory Server.
  - Click the **Configuration** tab.
  - Expand Plugins.
  - 4. Select 7-bit check.
  - Deselect the **Enable plug-in** check box.
  - Click Save.
- Some Asian languages use multibyte character sets. Because the character limit for the fields in the target system is specified in bytes, the number of Asian-language characters that you can enter in a particular field is usually less than the number of English-language characters that you can enter in the same field. The following example illustrates this limitation:

Suppose you can enter 50 characters of English in the User Last Name field of the target system. If you were using the Japanese locale, then you would not be able to enter more than 25 characters in the same field.

| 4 | -2 |
|---|----|
|   |    |

# **Attribute Mappings Between Oracle Identity** Manager and Sun Java System Directory

The following table discusses attribute mappings between Oracle Identity Manager and Sun Java System Directory.

| Oracle Identity Manager<br>Attribute | Sun Java System Directory<br>Attribute | Description                                                                                                    |
|--------------------------------------|----------------------------------------|----------------------------------------------------------------------------------------------------|
| User ID                              | uid                                    | User's login ID                                                                                                    |
| First Name                           | givenname                              | First name                                                                                                    |
| Last Name                            | sn                                     | Last name or surname                                                                                                    |
| Organization Unit                    | ou                                     | Organization to which a user belongs                                                                                                    |
| Email                                | mail                                   | E-mail address                                                                                                    |
| ldapUserDisableAttr                  | nsaccountlock                          | This attribute specifies whether or not the user's account is locked. If the value is True, then the account is locked. If the value is False, then the account is not locked. |
| ldapOrgDNPrefix                      | ou                                     | Prefix of organization entry                                                                                                    |
| ldapUserDNPrefix                     | uid                                    | Prefix of user entry                                                                                                    |
| ldapUserUniqueAttr                   | uid                                    | Unique attribute of user                                                                                                    |
| Middle Name                          | initials                               | Middle name                                                                                                    |
| ldapUserObjectClass                  | inetorgperson                          | User is represented by the inetOrgPerson object class                                                                                                    |
| GroupName                            | uniquemember                           | This is the multivalued attribute for the group object. Its value is a list of user IDs of all the users in the group.                                                         |
| RoleName                             | nsroledn                               | Customized object class for role                                                                                                    |
| UserGroup                            | groupOfUniqueNames                     | Group represented object class                                                                                                    |
| UserRole                             | customOrganizationalRole               | Role represented object class                                                                                                    |
| ldapUserDNPrefix                     | uid                                    | User ID of an entry                                                                                                    |
| ldapObjectClass                      | objectclass                            | Object classes are used to group information                                                                                                    |
| ldapGroupDNPrefix                    | cn                                     | Common name of an entry (for example, organization, user, role, or group)                                                                                                    |
| Title                                | title                                  | User's title                                                                                                    |
| Location                             | 1                                      | City of office address                                                                                                    |

| Oracle Identity Manager<br>Attribute | Sun Java System Directory<br>Attribute | Description                                                               |
|--------------------------------------|----------------------------------------|---------------------------------------------------------------------------|
| Telephone                            | telephoneNumber                        | Office telephone number                                                   |
| Department                           | departmentnumber                       | Department name                                                           |
| Communication Language               | preferredlanguage                      | Preferred language for communication                                      |
| ldapPassword                         | userpassword                           | Password                                                                  |
| ldapTargetResourceTimeSt<br>ampField | modifytimestamp                        | Time stamp of the last modification                                       |
| ldapRoleDNPrefix                     | cn                                     | Common name of an entry (for example, organization, user, role, or group) |
| ldapRoleMemberName                   | nsroledn                               | Members to whom the role has been assigned                                |
| ldapOrgDNPrefix                      | ou                                     | Common name of an entry (for example, organization, user, role, or group) |
| ldapUserObjectClass                  | inetorgperson                          | Object class for the user                                                 |
| ldapRoleObjectClass                  | ldapsubentry                           | Object class of the role                                                  |
| ldapOrgPersonObject                  | OrganizationalPerson                   | Required object class for the user of any organization                    |

# Index

| A                                                                                                    | E                                                                                                    |
|----------------------------------------------------------------------------------------------------|----------------------------------------------------------------------------------------------------|
| Adapter Factory form, 2-9 Adapter Manager form, 2-9 adapters, compiling, 2-8 Administrative and User Console, 2-3, 2-5 attributes lookup fields reconciliation scheduled task, 2-7 user reconciliation scheduled task, 2-8 attributes mappings, A-1 | errors, 3-3 connection, 3-3 Create User, 3-3 Delete User, 3-6 Modify User, 3-4 reconciliation, 3-7                                                                       |
| С                                                                                                    | files                                                                                                    |
| changing input locale, 2-2 clearing server cache, 2-3 compiling adapters, 2-8 configuring connector for multiple installations of the target                                                                                                    | See XML files files and directories of the connector See connector files and directories functionality supported, 1-1 functions available, 1-1                           |
| system, 2-10                                                                                                    | G                                                                                                    |
| Oracle Identity Manager server, 2-2 reconciliation, 2-5 SSL, 2-9                                                                                                    | globalization features, 1-2                                                                                                    |
| connection errors, 3-3                                                                                                    | I                                                                                                    |
| connector files and directories copying, 2-1 description, 1-4 destination directories, 2-1 installation media file, 1-4, 2-2 connector release number, determining, 1-5 connector testing, 3-1 connector XML files See XML files                    | importing connector XML files, 2-3 input locale, changing, 2-2 issues, 4-1 IT resources defining, 2-4 iPlanet User, 2-4,2-7,2-10 parameters, 2-4 types, LDAP Server, 2-4 |
| Create User errors, 3-3                                                                                                    |                                                                                                    |
| creating scheduled tasks, 2-5, 2-6                                                                                                    | L                                                                                                    |
| D                                                                                                    | limitations, 4-1 lookup fields reconciliation, 1-2                                                                                                    |
| defining IT resources, 2-4 scheduled tasks, 2-5, 2-6 Polete Heavy arrange, 2-6                                                                                                    | lookup fields reconciliation scheduled task, 2-7                                                                                                    |
| Delete User errors, 3-6<br>deployment requirements, 2-1<br>Design Console, 1-5, 2-6<br>determining release number of connector, 1-5                                                                                                    | mapping between attributes of target system and<br>Oracle Identity Manager, A-1<br>Modify User errors, 3-4                                                               |
| g, 10                                                                                                    | multilanguage support, 1-2                                                                                                    |

#### 0

Oracle Identity Manager Administrative and User Console, 2-3, 2-5 Oracle Identity Manager Design Console, 1-5, 2-6 Oracle Identity Manager server, configuring, 2-2

#### P

```
parameters of IT resources, 2-4
problems, 3-3
process tasks, 1-1
provisioning
fields, 1-3
functions, 1-1
module, 1-3
```

#### R

```
reconciliation
configuring, 2-5
errors, 3-7
functions, 1-1
lookup fields, 1-2
module, 1-2
trusted source, 2-5
trusted source mode, 1-4
user, 1-3
release number of connector, determining, 1-5
requirements for deploying, 2-1
```

#### S

```
scheduled tasks
attributes, 2-6
defining, 2-5, 2-6
lookup fields reconciliation, 2-7
user reconciliation, 2-8
server cache, clearing, 2-3
SSL, configuring, 2-9
supported
functionality, 1-1
releases of Oracle Identity Manager, 2-1
target system host platforms, 2-1
target systems, 2-1
supported languages, 1-2
```

#### Т

```
target system, multiple installations, 2-10
target systems
host platforms supported, 2-1
supported, 2-1
test cases, 3-1
testing the connector, 3-1
troubleshooting, 3-3
troubleshooting utility, 3-1
trusted source reconciliation, 1-4, 2-5
```

#### U

```
user attribute mappings, A-1
user reconciliation, 1-3
user reconciliation scheduled task, 2-8
```

#### X

```
XML files
description, 1-4
for trusted source reconciliation, 1-4
importing, 2-3
```